Application Note for the Klippel R&D and QC System

Listening tests are an important utility to define the target performance of a product. The generation of audio files that can be used for those listening tests is an essential preparation step. The examples must be selected with care since they need to be critical to transport the impairment of sound quality under investigation.

The difference auralization is an auralization technique based on decomposition of input signals. By isolating the difference of two signals virtual output signals (auralization output) with enhanced or attenuated distortion may be produced.

These audio files may be used in discussions with decision makers to define the target performance of a product or for market research with statistical valuable listening tests. This application note provides basic guides for using this auralization technique.

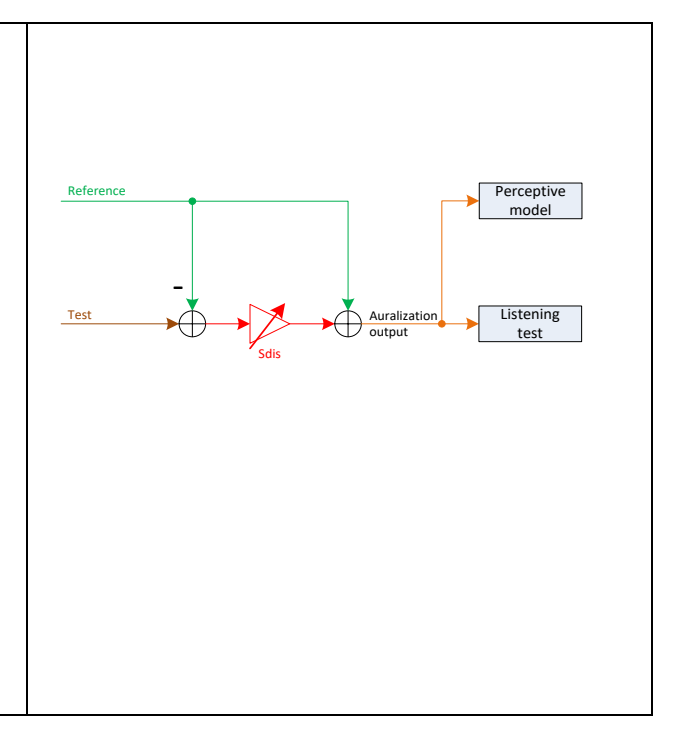

### CONTENTS:

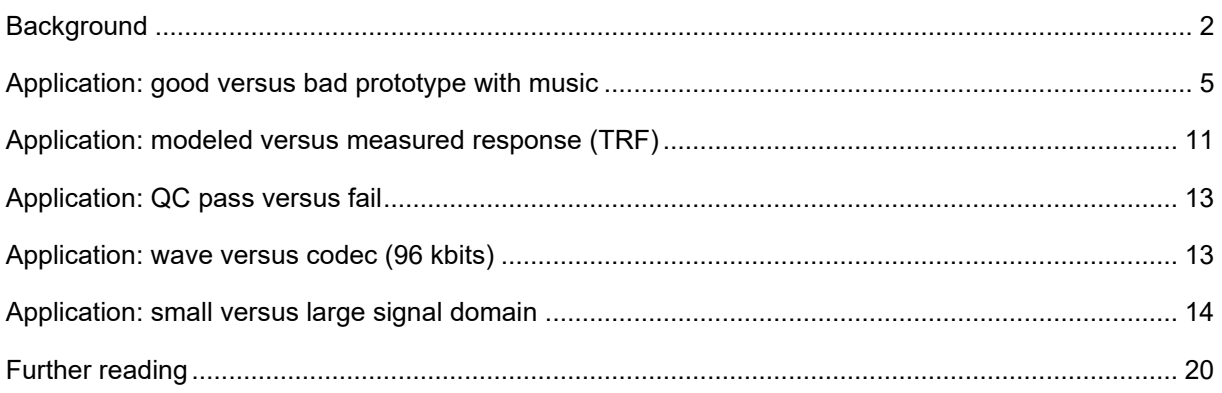

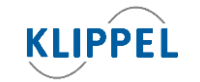

Klippel GmbH Mendelssohnallee 30 01309 Dresden, Germany updated December 19, 2022

www.klippel.de info@klippel.de

TEL: +49-351-251 35 35 FAX: +49-351-251 34 31

<span id="page-1-0"></span>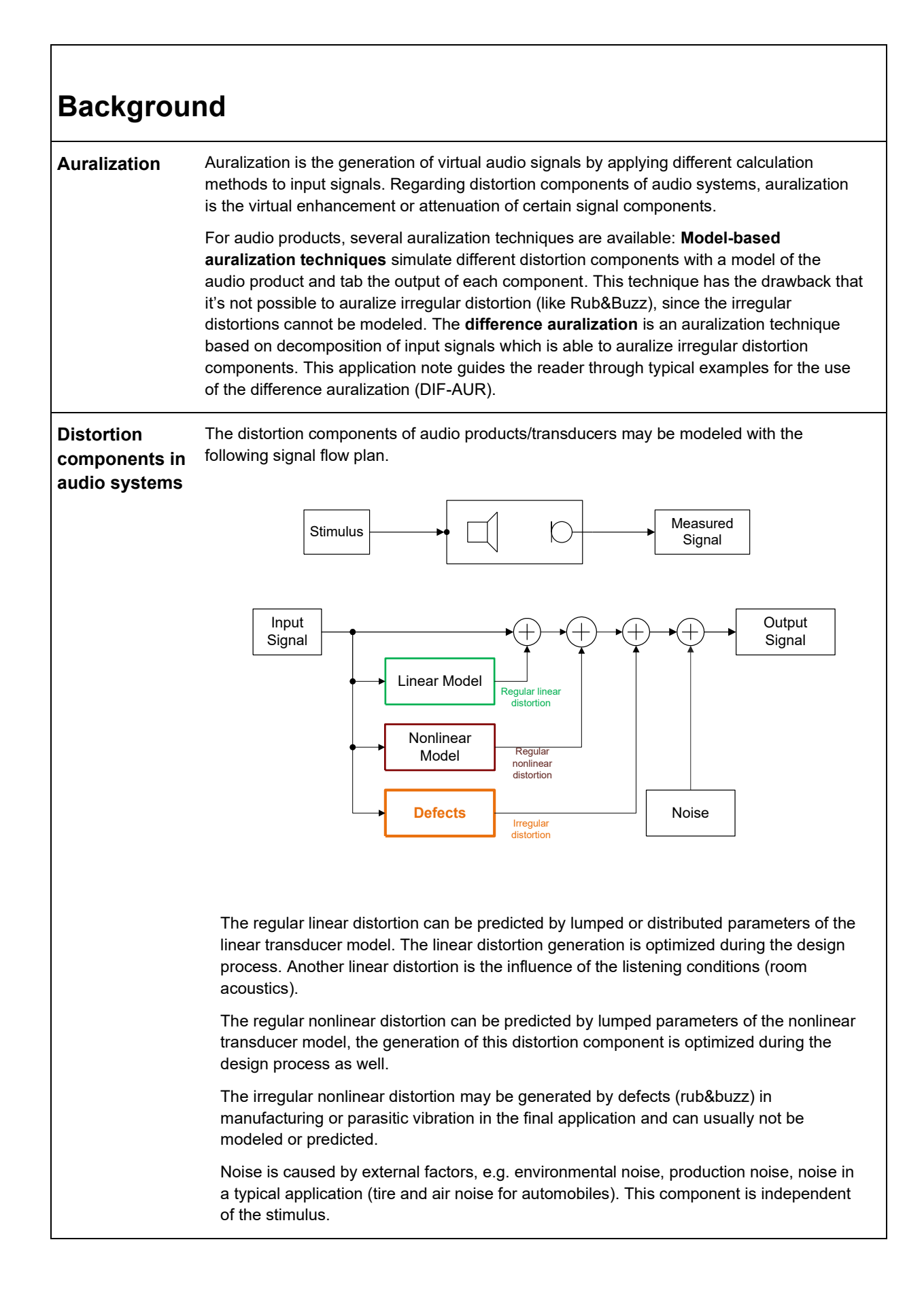

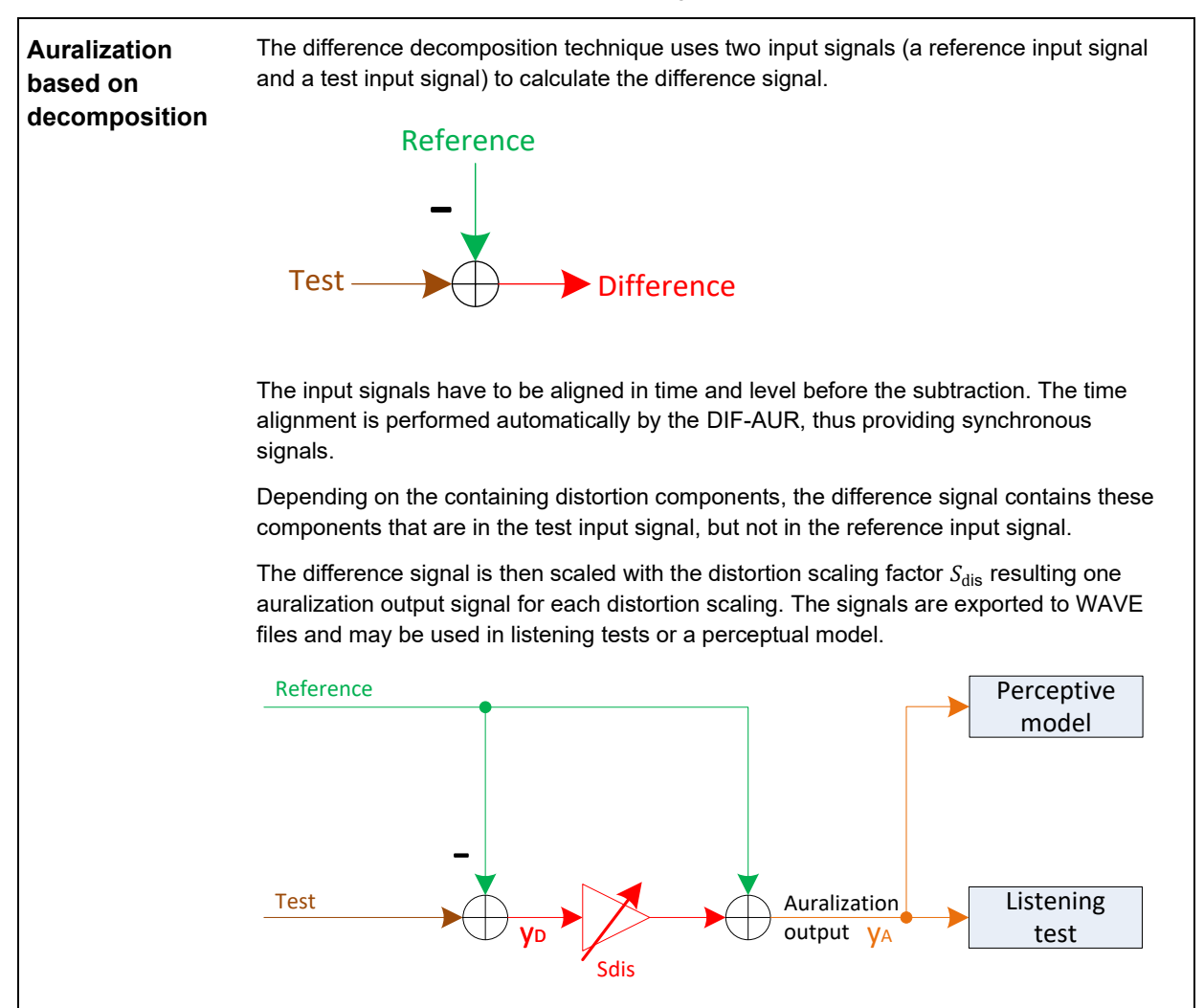

### **Selection of input signals**

The difference signal (the signal components that are regarded as distortion and will be enhanced or attenuated) is defined by the choice of reference and test signal.

The table shows typical choices for the input signals along with the distortion components comprised in the difference signal. Please also refer to the signal flow plan in *Distortion components in audio systems* above.

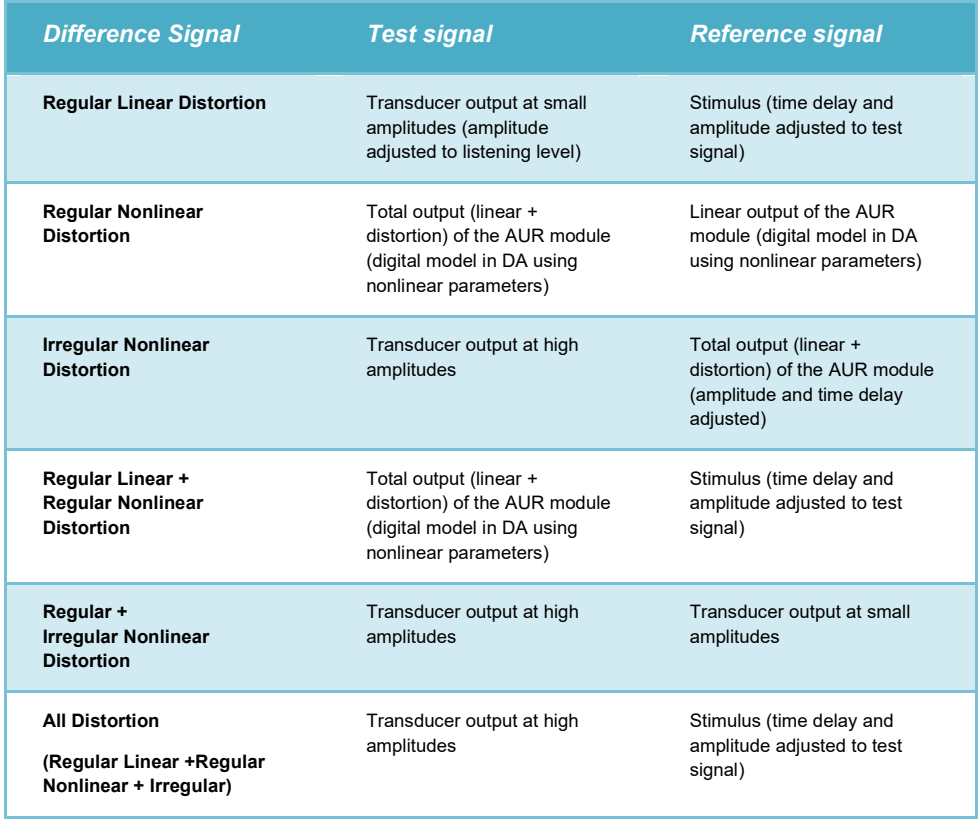

## <span id="page-4-0"></span>**Application: good versus bad prototype with music**

**Device under test** The device under test is a loudspeaker product where a good and a bad unit (Rub&Buzz defect) are available.

> Two measurements are performed under the same measurement conditions (see below): the response to the stimulus of the good speaker is used as reference input signal, the response of the defective one as test input signal.

**Measurement conditions** Music is used as a stimulus. It's important that the selected stimulus excites the defect in the defective speaker. The input voltage, microphone and speaker positions have to be equal in both measurements. Using microphone and speaker stands and measuring in near field is beneficial for this application.

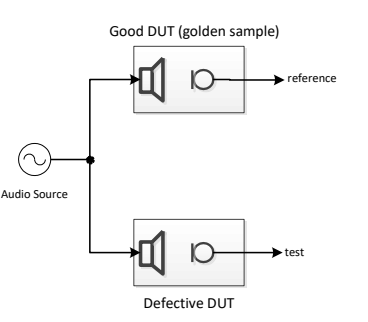

**signals in DIF-**If the recorded responses are available as wave files, the path can be easily copied with "copy as path" by using SHIFT+RIGHT CLICK on the file in Windows Explorer. The path is pasted to the input fields of reference and test WAV input.

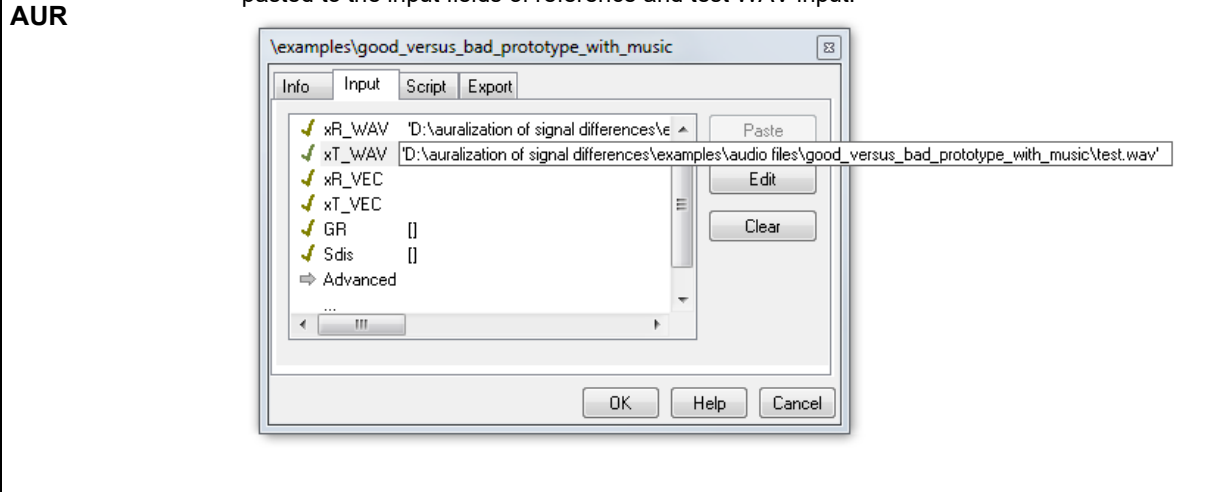

**Import of** 

## AN 67 **AN 67** auralization of signal differences

Relative paths (relative to the database location) are also allowed. In the example the files are located in a folder *input* parallel to the database.

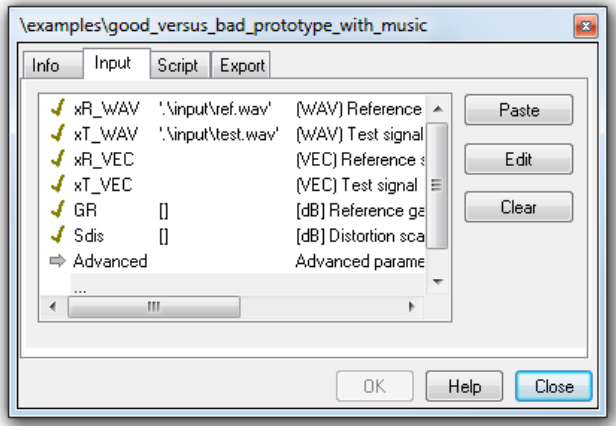

**Note:** The delivered example uses the vector input (instead of the wave file input) to provide the input signals. The time signals are included in the delivered database:

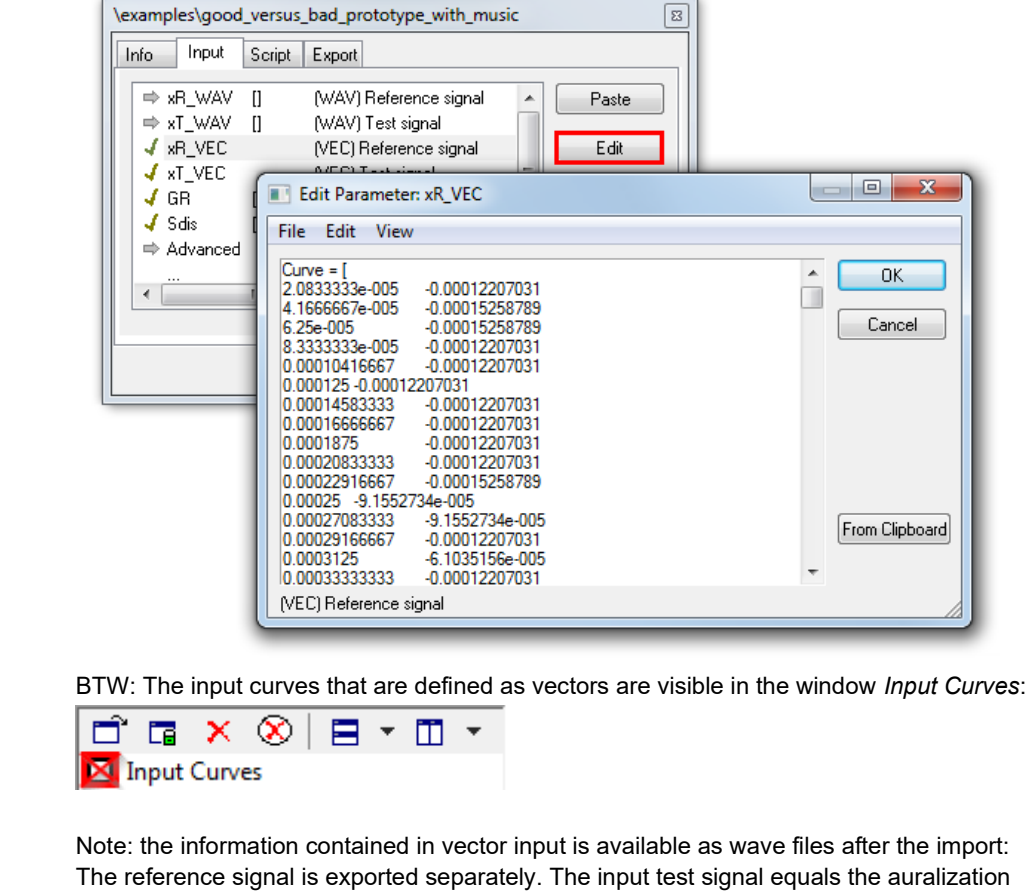

output @ S<sub>dis</sub>=0 dB.

**Parameterizatio** Since the measurement conditions for obtaining the input signals are equal, there is no **n of DIF-AUR** alignment in level necessary, we'll leave G<sub>R</sub> empty, which results in a neutral gain of 0 dB. The distortion scaling factor *S*dis is of high interest. If it's leaved empty, the scaling is set to 0 -dB. It's beneficial to produce multiple auralization output signals to get a scaling of the distortion component. The delivered database uses a scaling from -12 dB to +12 dB in 3 dB steps: \examples\good\_versus\_bad\_prototype\_with\_music G Input Script Export Info  $J \times B$  WAV (WAV) Reference signal  $\overline{\phantom{a}}$ Paste  $J \times I$  WAV  $\Box$ (WAV) Test signal  $J \times R$  VEC (VEC) Reference signal Edit  $J \times I$  \_VEC (VEC) Test signal  $\sqrt{G}R$  $\overline{\mathsf{I}}$ [dB] Reference gain, if em Clear 1412:3:12' [dB] Distortion scaling fact  $\sqrt{s}$  Sdis ⇒ Advanced Advanced parameters k Ш  $\overline{OK}$ Help Close The advanced parameters are not used in this example. Press the start button for the DIF-AUR to start calculation and export. Project Edit View Operation Extras Add-Ons Window Help 8 | U | **↑♪◎◎│♀│▄□ ●** ◎ ◎ ◎ ◎ ◎ **Basic signal**  The basic signal flow plan shows important symbols of imported and exported signals and gain stages. Please note that the signal y<sub>A</sub> is dependent on S<sub>dis</sub>. If multiple distortion **flow plan** scaling factors are given, multiple signals *yA,Sdis* exist.  $V_R$  $V<sub>D</sub>$  $\mathbf{S}$ delay stimatio

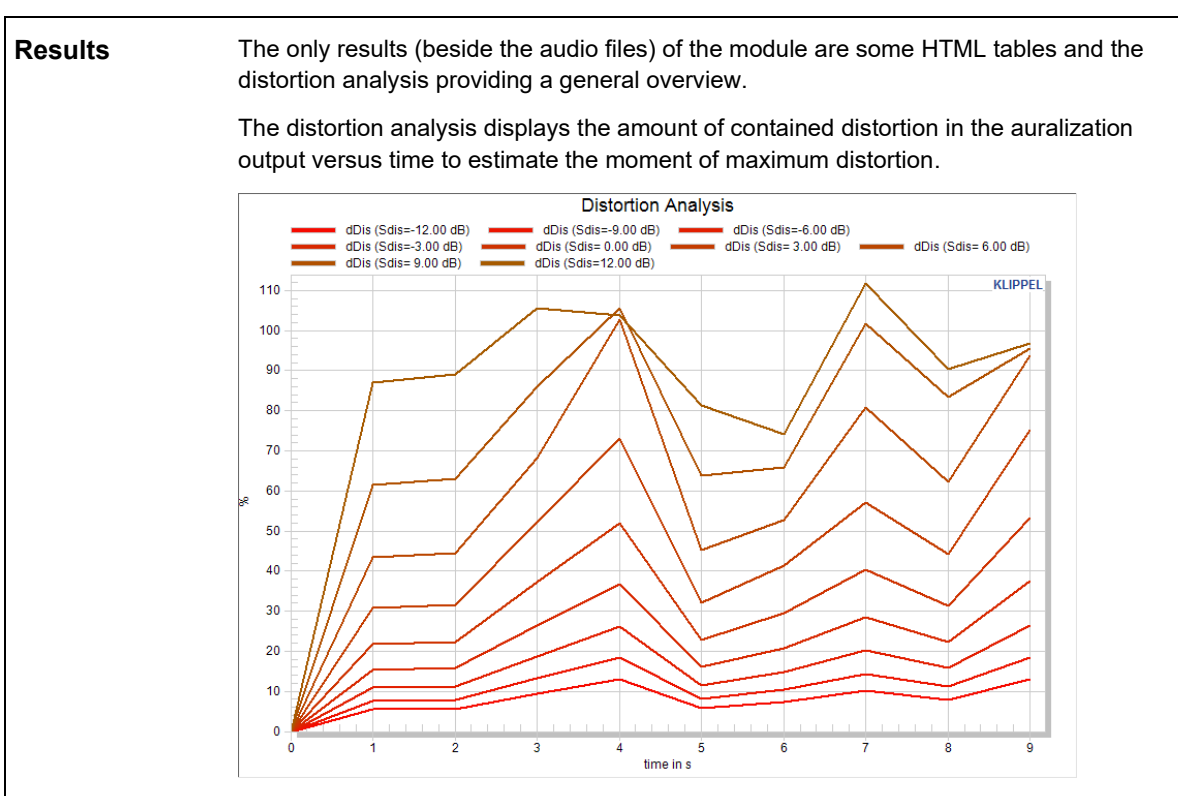

The results shown in the HTML output provide information about the output and input signals and allow fast access to important files:

The link view export directory opens the export directory of this operation.

The table *Signal characteristics for wave export* shows valuable information about the exported wave files.

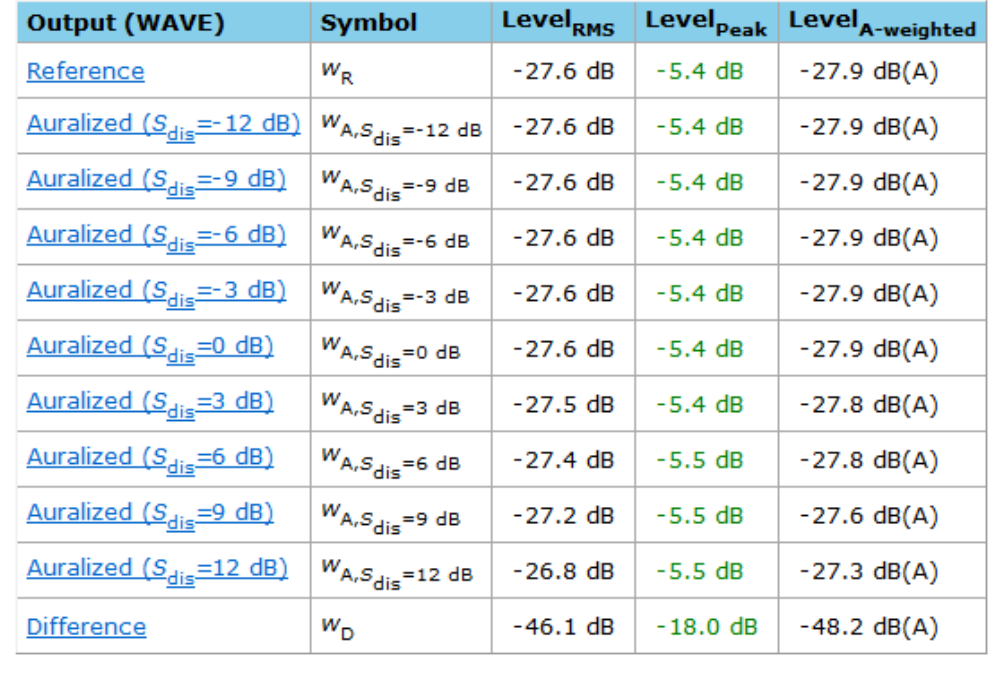

### Signal characteristics for wave export

The *Gain settings* show our gain stages in the signal flow plan (see above).

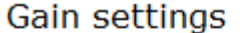

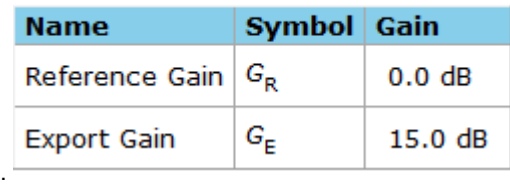

We see our reference gain *G*<sup>R</sup> was set to 0 dB (because it was left empty) and the export gain *G*<sub>E</sub> was set automatically to 15 dB to obtain wave files with optimal headroom.

The *Input signal characteristics* provide some information about the input signals. Here we have data sampled at 48 kHz. The automatic delay detection detected no delay.

Input signal characteristics

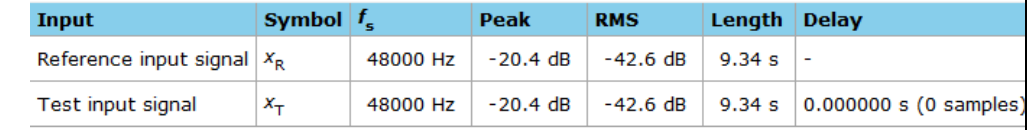

**Output signals** After the execution is finished, you may notice a new folder parallel to the opened database. It contains calculation data and audio files. The folder hierarchy relates to the database name and the operation path inside the database.

Three different export configurations are used for the audio files:

- **Informal monography**
- stereo\_ref+auralized
- stereo\_ref+auralized\_rnd

If you click on the links, an explorer window will open with the relevant file selected.

图 w A(Sdis=+0dB) GE=+15dB.wav 图 w\_A(Sdis=+3dB)\_GE=+15dB.wav 型 w\_A(Sdis=+6dB)\_GE=+15dB.wav 到 w\_A(Sdis=+9dB)\_GE=+15dB.wav 图 w\_A(Sdis=+12dB)\_GE=+15dB.wav ■ w\_A(Sdis=-3dB)\_GE=+15dB.wav 国 w A(Sdis=-6dB) GE=+15dB.wav 图 w\_A(Sdis=-9dB)\_GE=+15dB.wav 型 w\_A(Sdis=-12dB)\_GE=+15dB.wav 型 w D GE=+15dB.wav 题 w\_R\_GE=+15dB.wav

Mono signals contain the individual signals in separate files. The stereo signals contain one auralization output signal along with the reference signal. A fixed and random channel configuration is available.

Check the difference signal; it should not contain significant musical components, just the isolated defect. Open the file in a wave editor (e.g. **Audacity**) and increase the amplitude if necessary (e.g. Edit->Select->All, Effect -> Normalize). Listen to the isolated defect.

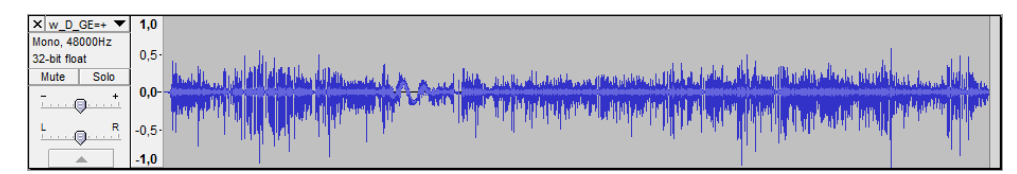

If no musical components are audible, the isolation of the irregular defect was ok. Please note that the quality of isolation depends on the quality of the input signals (and their equality of measurement conditions).

The isolation with the delivered data probably works fine at your computer. If you use your own signals and the isolation fails, please check

- The detected delay: does it correspond to the input wave files? To double-check, open the files in a wave editor and zoom in on a distinct peak available in both signals.
- The level alignment: do the amplitudes correspond to each other?

### <span id="page-10-0"></span>**Application: modeled versus measured response (TRF)**

**Device under test**

A speaker measured with Klippel RnD TRF module showing Rub&Buzz symptoms. Only one measurement is necessary. The modeled response is used as reference input signal, the measured response is used as test input signal.

The delivered example uses time signals taken from the RnD database delivered along with every RnD installation. The operation's path is *\Diagnostics Examples\Headphone\7 TRF Rub&Buzz 4 V*.

The corresponding window is *Modeled Response*. You can zoom in and compare the modeled and measured response visually.

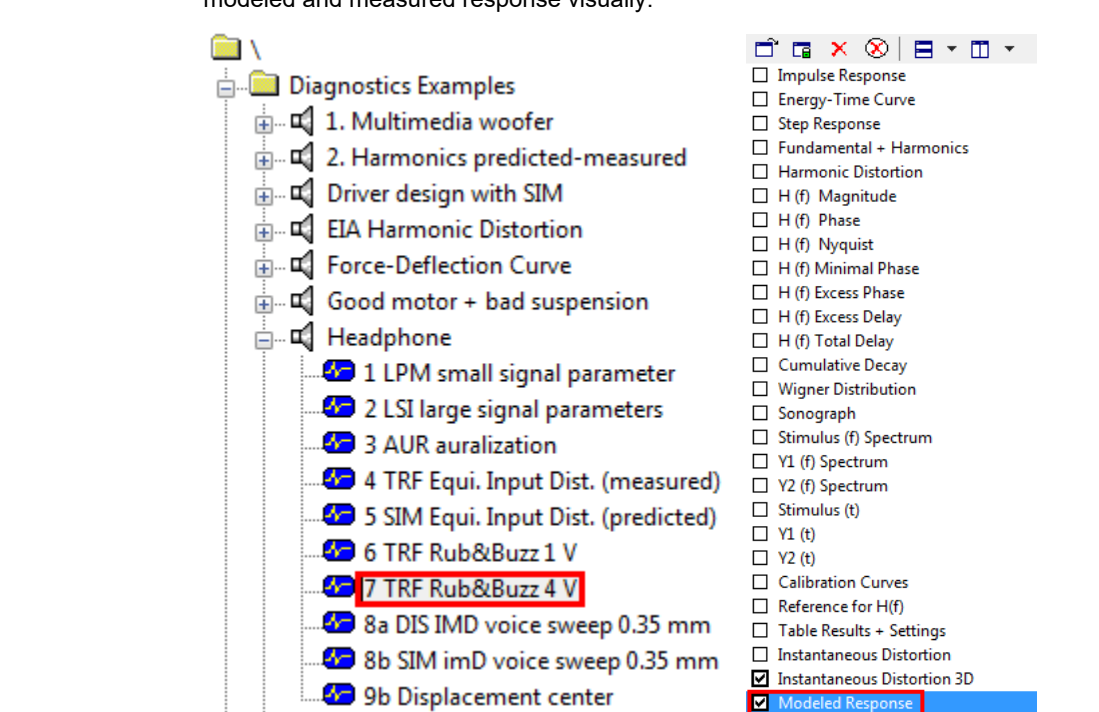

If you want to use your own TRF data, just copy the modeled and measured response curves and paste them to the DIF-AUR module.

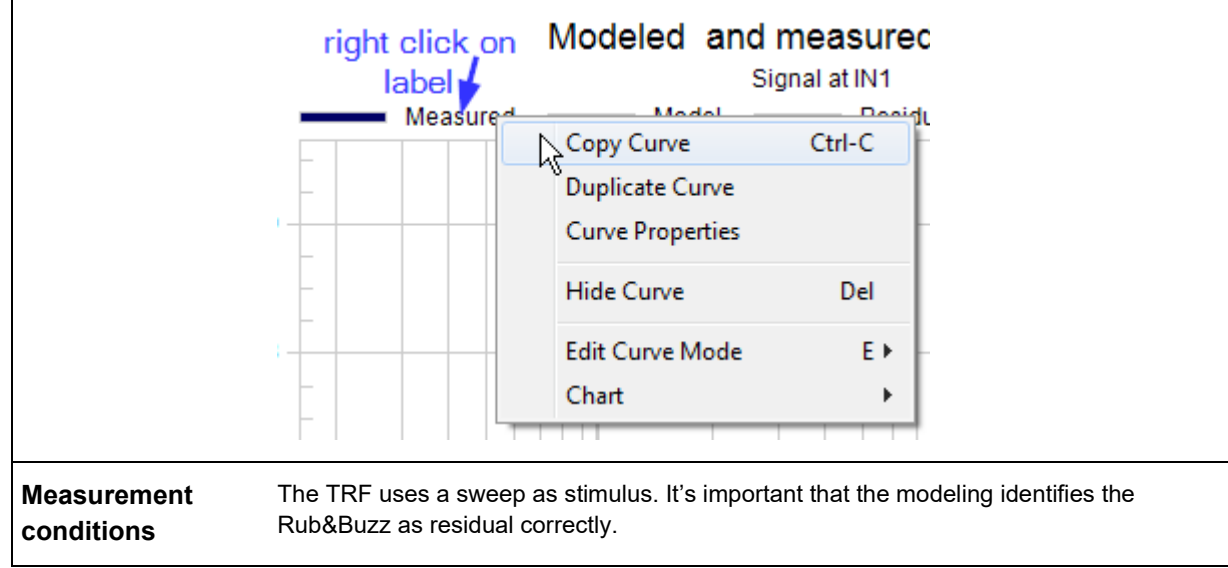

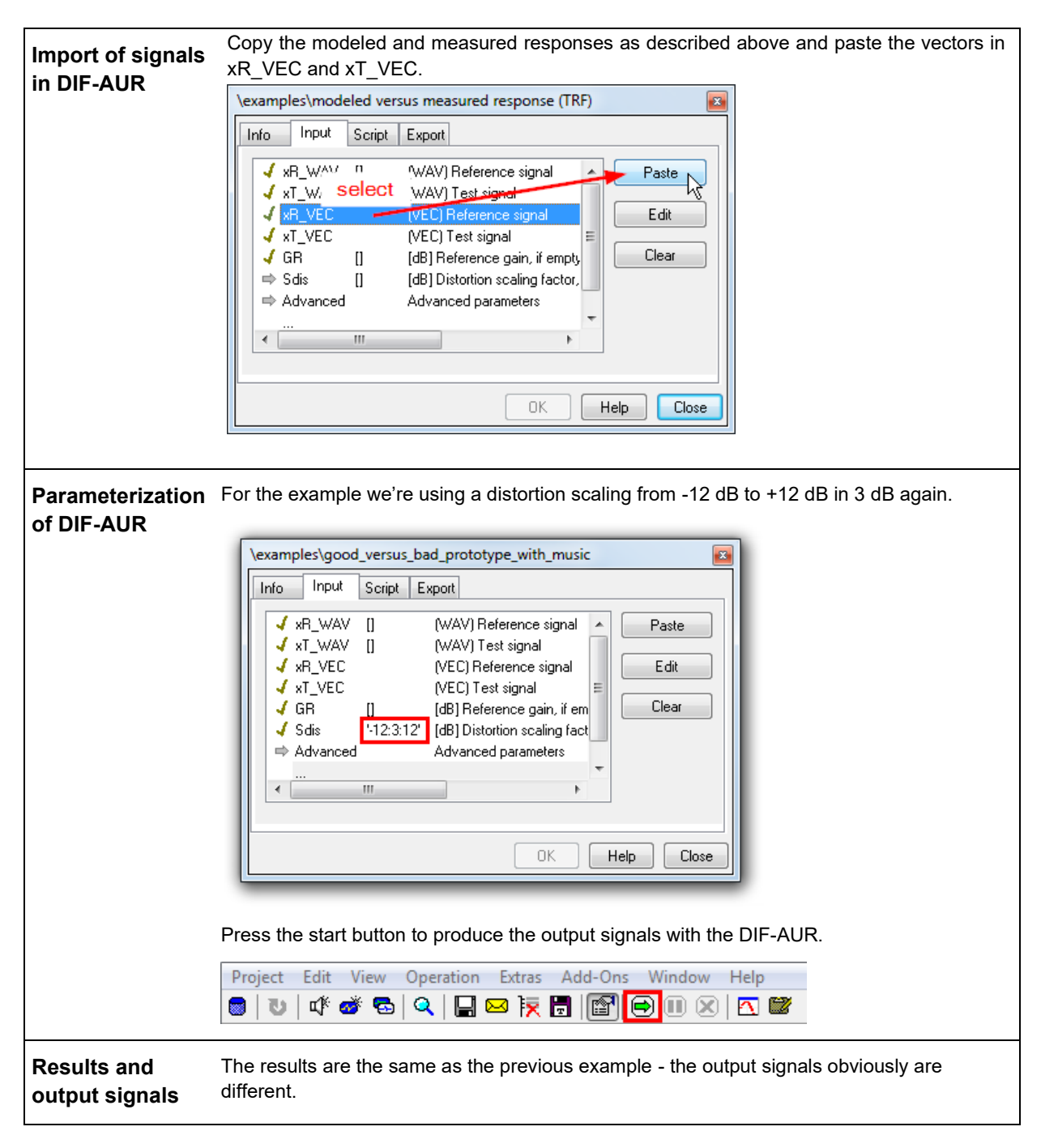

<span id="page-12-0"></span>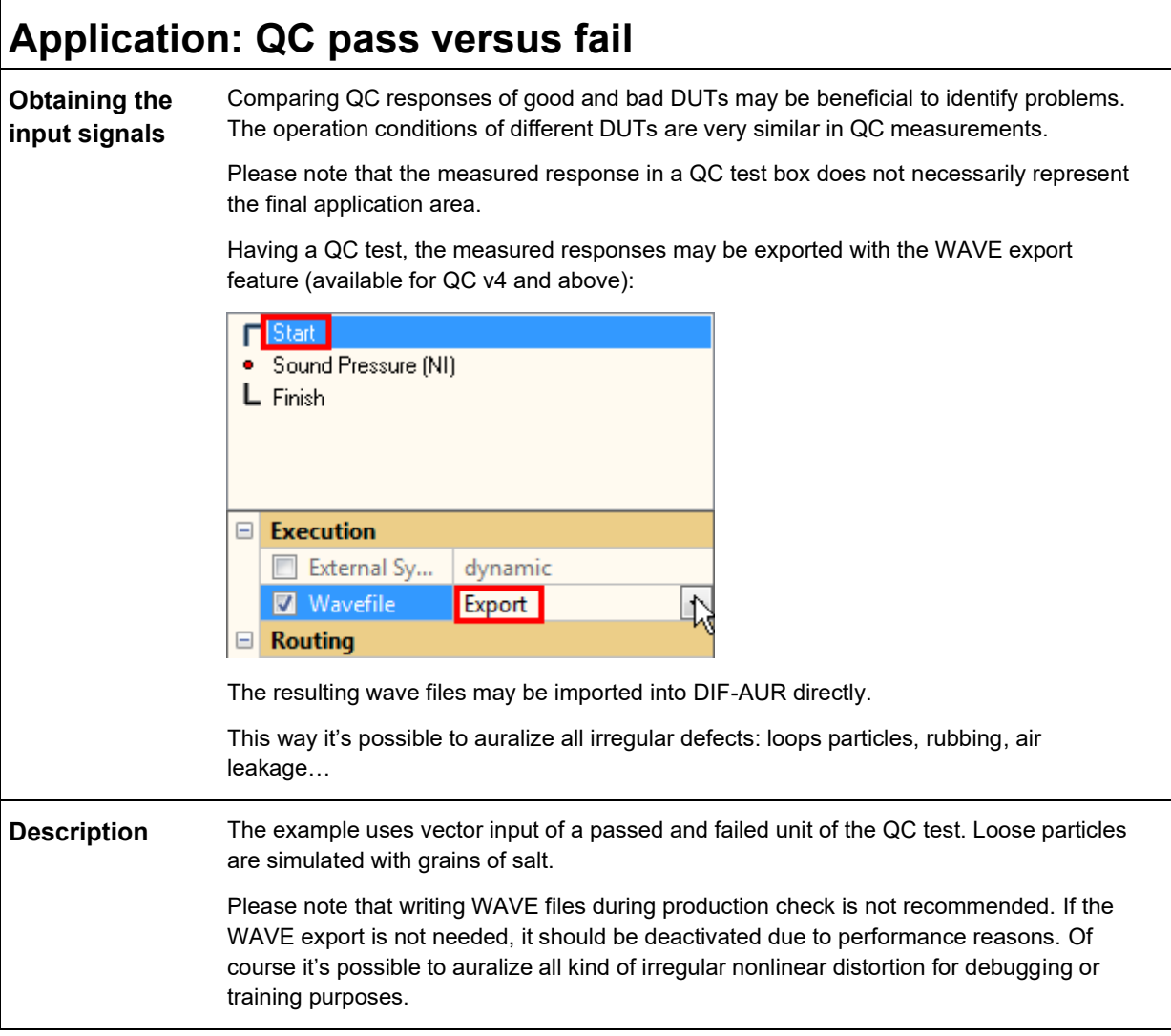

# <span id="page-12-1"></span>**Application: wave versus codec (96 kbits)**

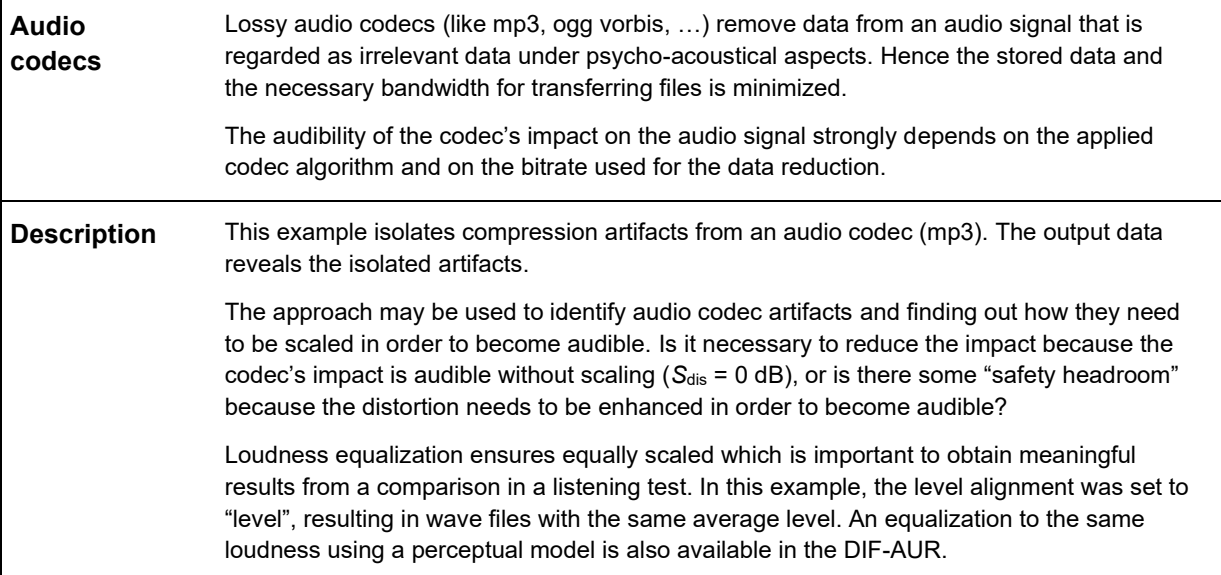

<span id="page-13-0"></span>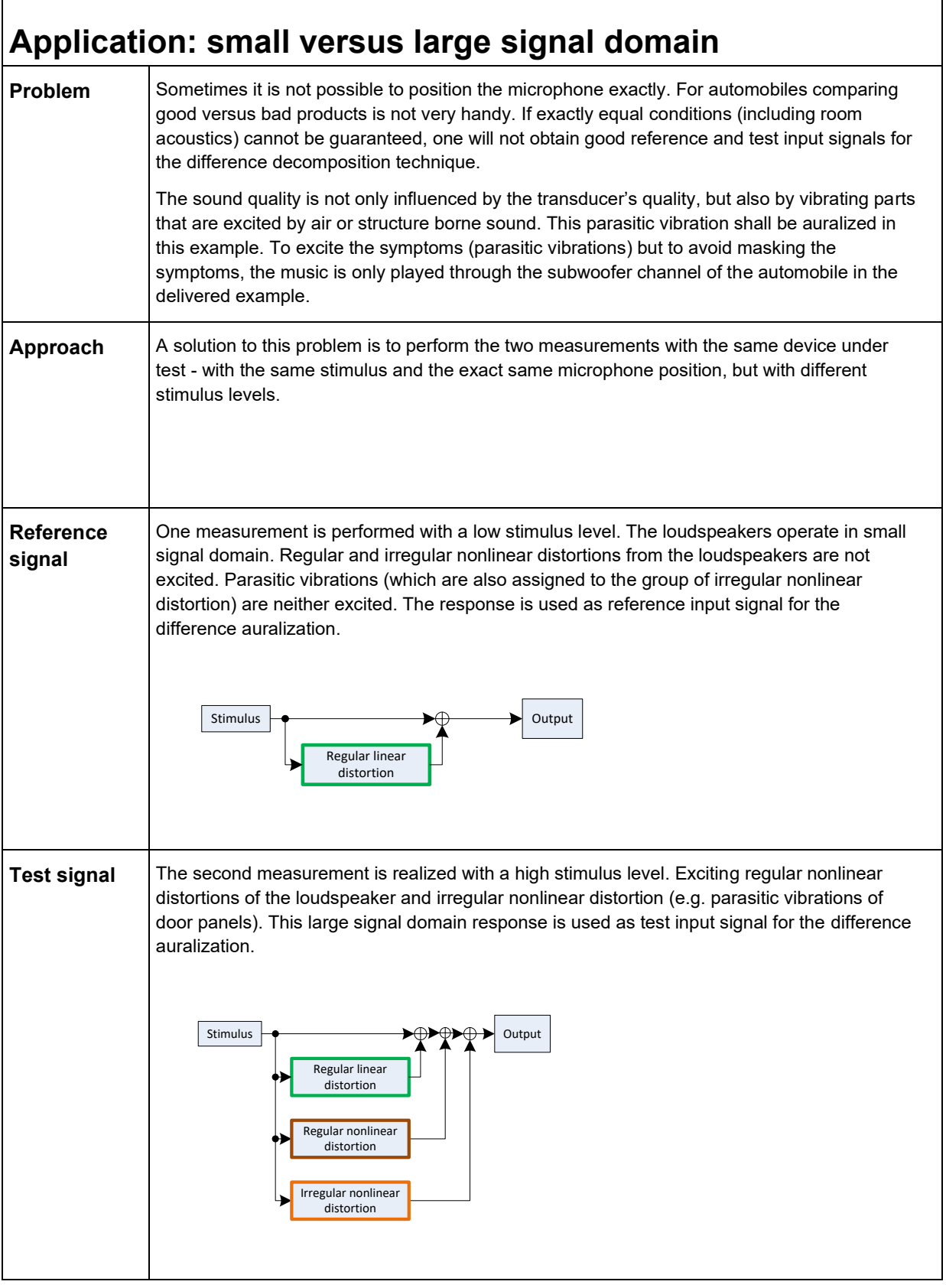

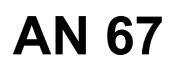

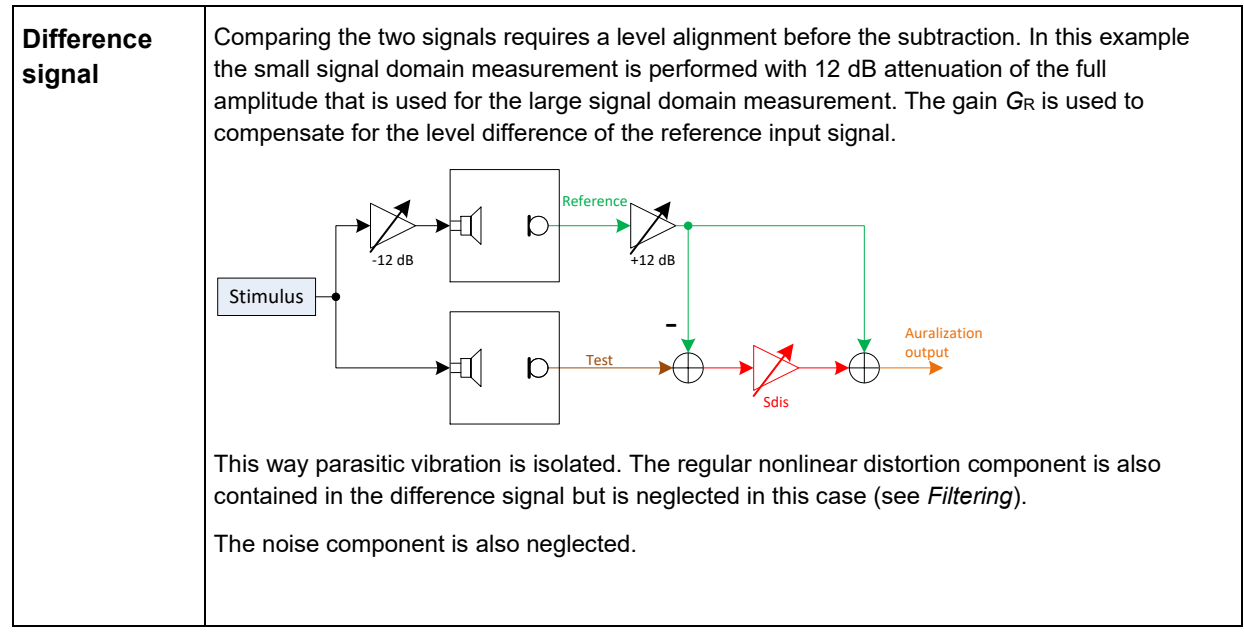

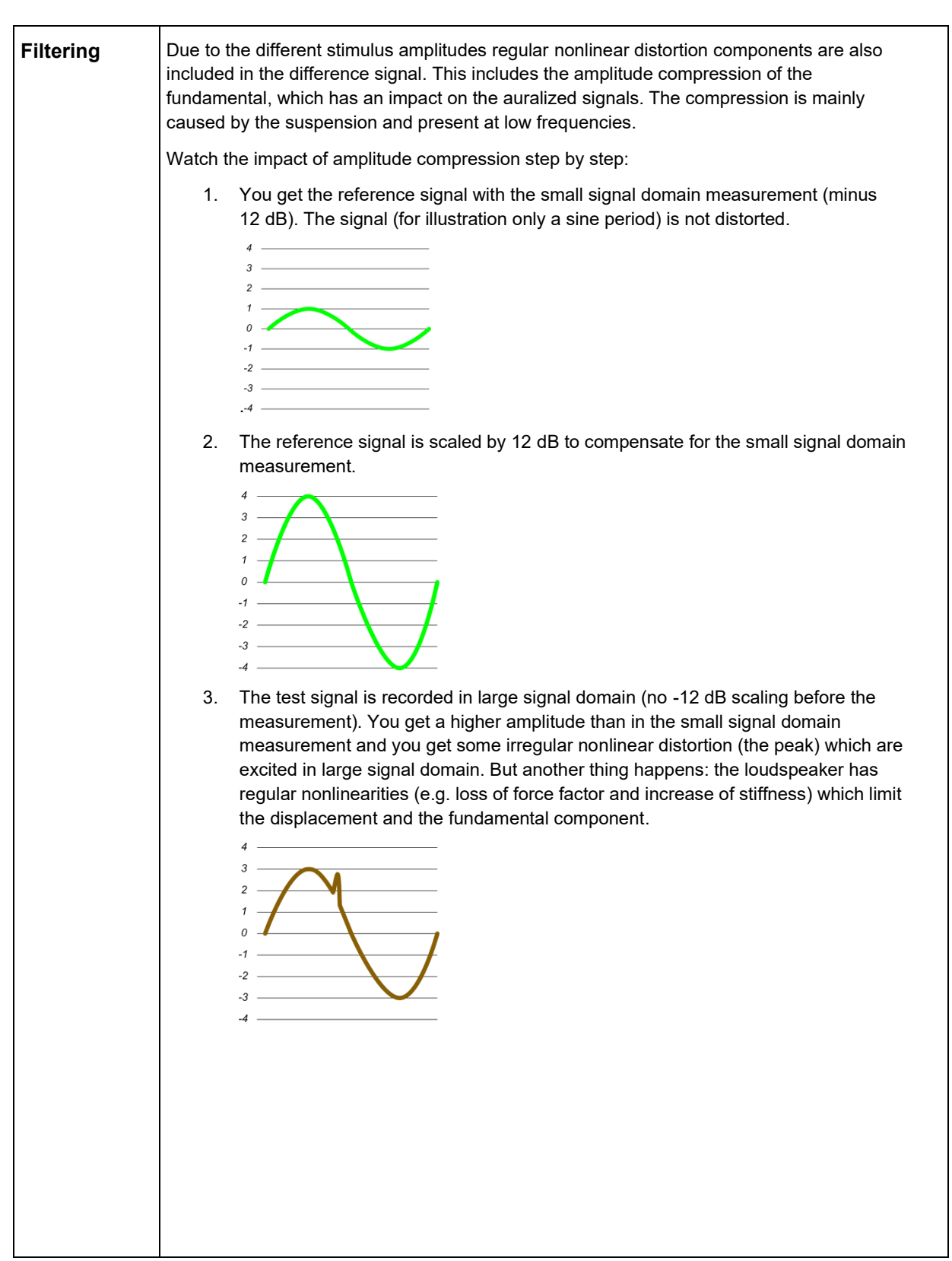

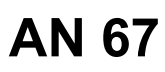

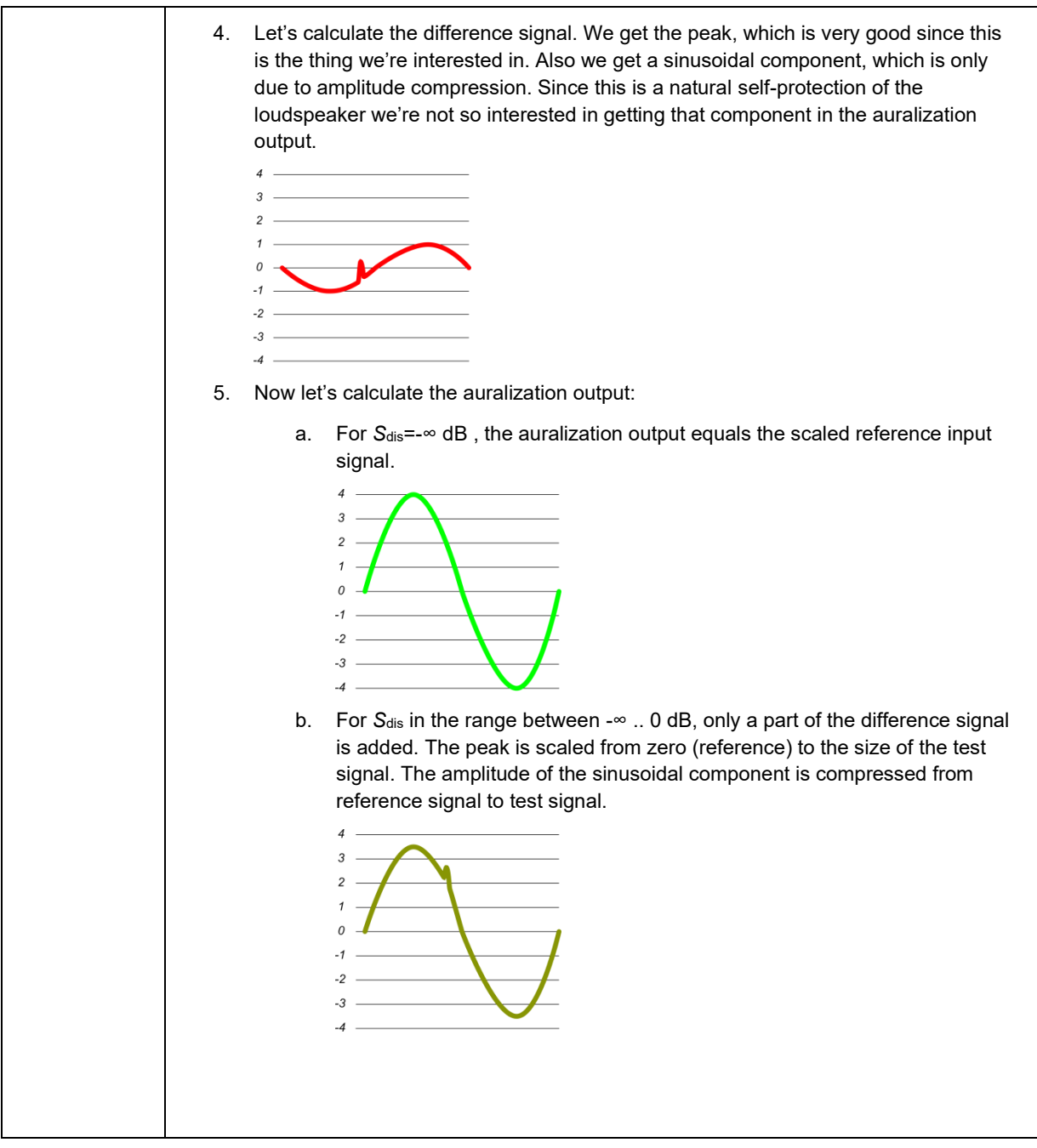

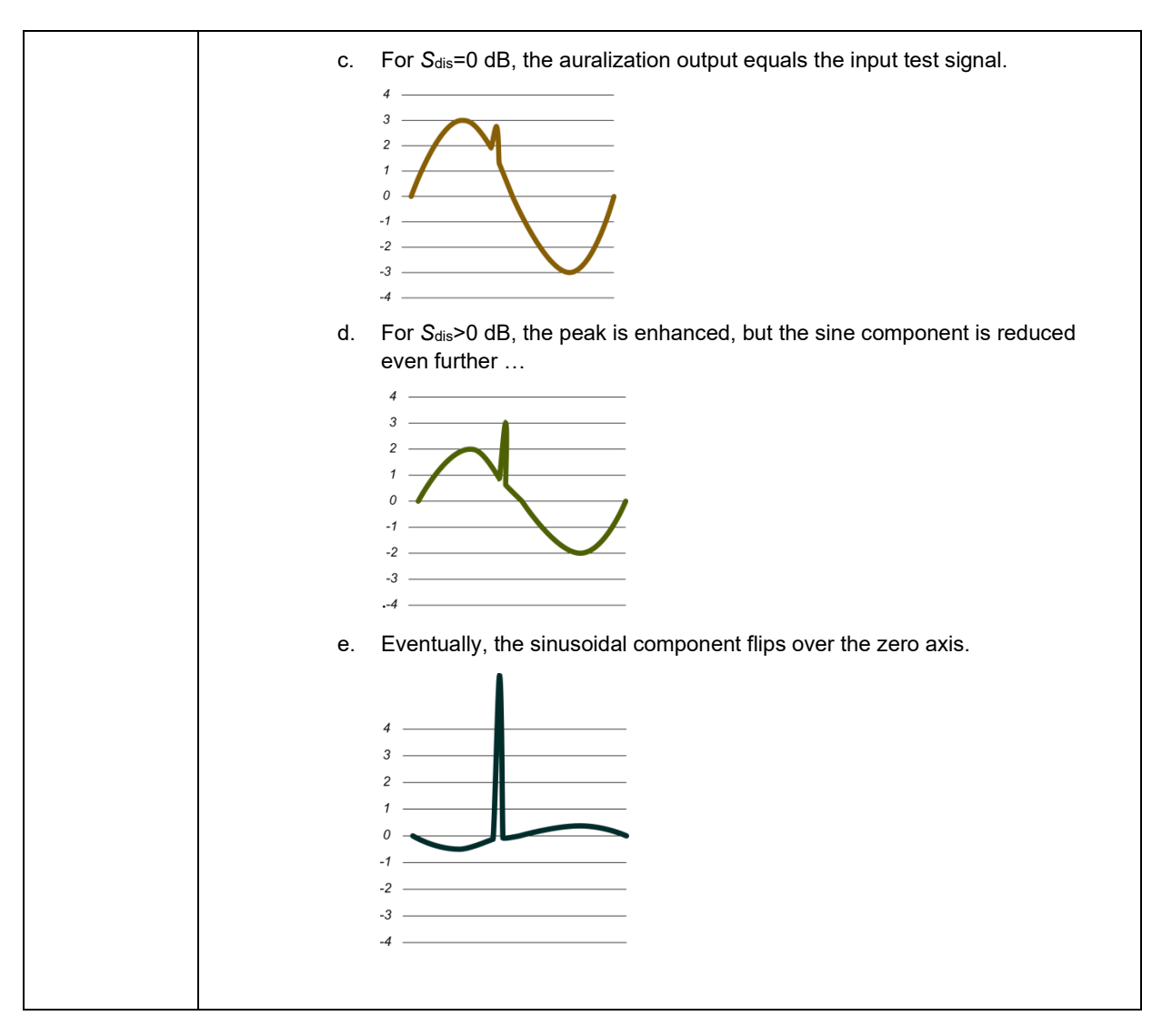

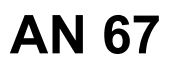

What are the consequences? • The impact of amplitude compression is scaled with all other components. • For *S*dis between -∞ and 0 dB the effect is scaled from not present (reference) to reality (test). Since the amplitude compression is present at low frequency, this reflects in a loss of base components. • For higher values of *S*dis the low frequency components are reduced even further until they are inverted and the auralization output obtains more bass again. • In most cases the user is interested in irregular nonlinear distortion, not the effect of amplitude compression. Hence, a filtering of desired components of the difference signal is recommended. One symptom of this effect is a decreasing (orange) level followed by an increasing (red) level of the auralized signals. Output (WAVE) Symbol Level<sub>RMS</sub> Level<sub>Peak</sub> Reference  $W_R$  -34.3 dB -22.5 dB <u>Auralized (S<sub>dis</sub>=-24 dB)</u>  $W_{A,S_{\text{dis}}}$ =-24 dB -34.5 dB -22.8 dB Auralized  $(S_{dis} = 21 \text{ dB})$   $W_{A,S_{dis}} = 21 \text{ dB}$  -34.6 dB -22.9 dB <u>Auralized (S<sub>dis</sub>=-18 dB)</u>  $\left|W_{A,S_{\text{dis}}=-18}$  dB  $\right|$  -34.7 dB -23.1 dB <u>Auralized (S<sub>dis</sub>=-15 dB)</u>  $W_{A, S_{dis}}$ =-15 dB 34.9 dB  $-23.3 dB$ Auralized  $-35.1$  dB  $-23.6$  dB decreasing level Auralized  $\begin{array}{|c|c|c|c|c|} \hline \text{-35.4 dB} & \text{-24.1 dB} \end{array}$ <u>Auralized (S<sub>dis</sub>=-6 dB)</u>  $\begin{array}{|c|c|c|c|c|c|} \hline & & & \\ \hline & M_{A,S_{\text{dis}}=-6 \text{ dB}} & & \\ \hline & -35.9 \text{ dB} & & -24.9 \text{ dB} \end{array}$ <u>Auralized (S<sub>dis</sub>=-3 dB)</u>  $W_{A,S_{\text{dis}}}=3$  dB -36.5 dB -26.0 dB <u>Auralized (S<sub>dis</sub>=0 dB)</u>  $W_{A, S_{\text{dis}}=0 \text{ dB}}$  $-37.4 dB$  $-26.8$  dB Auralized  $(S_{dis} = 3 \text{ dB})$   $W_{A, S_{dis} = 3 \text{ dB}}$  -38.3 dB  $-27.2$  dB <u>Auralized (S<sub>dis</sub>=6 dB)</u>  $\begin{array}{|c|c|c|c|c|c|}\n\hline\nW_{A,S_{\text{dis}}=6} & & 38.4 & \text{dB}\n\hline\n\end{array}$  $-26.0$  dB Auralized  $(S_{\text{obs}}=9 \text{ dB})$   $W_{\text{A}} = 9 \text{ dB}$  -36.5 dB  $-23.3$  dB Auralized ( increasing level  $-32.9$  dB  $-19.4$  dB Auralized (  $-29.0$  dB  $-14.9$  dB <u>Auralized (S<sub>dis</sub>=18 dB)</u>  $W_{A,S_{dis}=18}$  dB -25.2 dB  $-11.0$  dB <u>Auralized (S<sub>dis</sub>=21 dB)</u>  $\begin{array}{|c|c|c|c|c|}\n\hline\nw_{A,S_{\text{dis}}=21 \text{ dB}} & -21.7 \text{ dB}\n\end{array}$  $-7.4$  dB <u>Auralized (S<sub>dis</sub>=24 dB)</u>  $\boxed{W_{A,S_{\text{dis}}=24 \text{ dB}}}$  **V**-18.3 dB -4.0 dB **Difference**  $W_{\rm D}$  $-41.3$  dB  $-27.0$  dB Edit Parameter: Advanced File Edit View  $\frac{BP_{\text{cutoff}}}{400} =$ Ш The delivered example uses a band-pass with cut-off frequencies 400 Hz and 20 kHz.

## <span id="page-19-0"></span>**Further reading**

- Specification S22 Difference Auralization
- [Paper Combining Subjective and Objective Assessment of Loudspeaker Distortion](http://www.klippel.de/fileadmin/klippel/Files/Know_How/Literature/Papers/Combining_subjective_and_objective_assessment_of_loudspeaker_distortion_Liebig_Klippel.pdf)
- [AUR: Model-Based Auralization](http://www.klippel.de/our-products/rd-system/modules/aur-auralization.html)

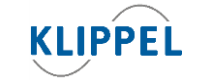

Klippel GmbH Mendelssohnallee 30 01309 Dresden, Germany

www.klippel.de info@klippel.de

TEL: +49-351-251 35 35 FAX: +49-351-251 34 31

updated December 19, 2022